महानिदेशक–लेखापरीक्षा (केन्द्रीय प्राप्ति) नई दिल्ली का कार्यालय<br>शाखा–ग्वालियर, चतुर्थ तल, आडिट भवन, झांसी रोड, ग्वालियर 474002 (म.प्र.)

कार्यालय महानिदेशक लेखापरीक्षा ( केन्द्रीय प्राप्ति) नई दिल्ली , शाखा - ग्वालियर से सम्बंधित भारतीय लेखापरीक्षा और लेखा विभाग के पेंशन/परिवार पेंशन की Extant rules/provisions अंतर्गत आने वाली शिकायतों के निराकरण किये जाने हेतु दिनांक 31.12.2020 को सायं 03:00 बजे से सायं 05:00 बजे तक (MS Teams के माध्यम से ) निम्नलिखित Link

[https://teams.microsoft.com/l/meetup-](https://teams.microsoft.com/l/meetup-join/19%3ameeting_NzI1NzU3MGQtZTk5OS00ODc1LWI5MjMtNTBkMGVhNmU0Y2U4%40thread.v2/0?context=%7b%22Tid%22%3a%2211f913f7-47f1-492f-8558-237196821266%22%2c%22Oid%22%3a%22949587d4-81f0-454a-a460-5efb4c9e90ea%22%7d)

[join/19%3ameeting\\_NzI1NzU3MGQtZTk5OS00ODc1LWI5MjMtNTBkMGVhNmU0Y2U4](https://teams.microsoft.com/l/meetup-join/19%3ameeting_NzI1NzU3MGQtZTk5OS00ODc1LWI5MjMtNTBkMGVhNmU0Y2U4%40thread.v2/0?context=%7b%22Tid%22%3a%2211f913f7-47f1-492f-8558-237196821266%22%2c%22Oid%22%3a%22949587d4-81f0-454a-a460-5efb4c9e90ea%22%7d) [%40thread.v2/0?context=%7b%22Tid%22%3a%2211f913f7-47f1-492f-8558-](https://teams.microsoft.com/l/meetup-join/19%3ameeting_NzI1NzU3MGQtZTk5OS00ODc1LWI5MjMtNTBkMGVhNmU0Y2U4%40thread.v2/0?context=%7b%22Tid%22%3a%2211f913f7-47f1-492f-8558-237196821266%22%2c%22Oid%22%3a%22949587d4-81f0-454a-a460-5efb4c9e90ea%22%7d) [237196821266%22%2c%22Oid%22%3a%22949587d4-81f0-454a-a460-](https://teams.microsoft.com/l/meetup-join/19%3ameeting_NzI1NzU3MGQtZTk5OS00ODc1LWI5MjMtNTBkMGVhNmU0Y2U4%40thread.v2/0?context=%7b%22Tid%22%3a%2211f913f7-47f1-492f-8558-237196821266%22%2c%22Oid%22%3a%22949587d4-81f0-454a-a460-5efb4c9e90ea%22%7d) [5efb4c9e90ea%22%7d](https://teams.microsoft.com/l/meetup-join/19%3ameeting_NzI1NzU3MGQtZTk5OS00ODc1LWI5MjMtNTBkMGVhNmU0Y2U4%40thread.v2/0?context=%7b%22Tid%22%3a%2211f913f7-47f1-492f-8558-237196821266%22%2c%22Oid%22%3a%22949587d4-81f0-454a-a460-5efb4c9e90ea%22%7d)

पर Video Conferencing के माध्यम से पेंशन अदालत का आयोजन किया जा रहा है| शिकायतकर्ताओं को दिनांक 31.12.2020 को पेंशन अदालत में प्रकरण निराकरण हेतु आमंत्रित किया जाता है | अतः इस कार्यालय से सम्बंधित पेंशन शिकायतों को मोबाइल न., Email id की जानकारी सहित दिनांक 28.12.2020 तक कार्यालय में जमा करायें | पेंशनर, आवेदन कार्यालय की Email id " brdgacrgwalior@cag.gov.in" पर भी प्रेनित कर सकते हैं |

 हस्ता/- निदेशक/सी.आर.ए नोडल अधिकारी, पेंशन अदालत

## **(DOs & DON'Ts)**

A list of do's and don'ts for virtual meetings through Microsoft Teams is as follows:

- 1. To join the meeting you don't need a Microsoft Teams License. You can join by clicking the link provided.
- 2. You can connect to the Microsoft Teams with your laptop (or desktop) or through a mobile phone (Android/ iOS). Please ensure reasonably good internet connectivity during the meeting from your end.
- 3. You can connect to the Microsoft Teams Invite through your web browser, even without the software.
- 4. Chrome and Edge Browsers support Teams calls. Safari browser does not currently support. In case safari is your Laptop/Desktop's default browser, kindly change it to chrome or Edge.
- 5. To ensure clarity of the virtual meeting, all participants are requested to turn off their video and turn off/ mute their audio, and turn on the audio ONLY when they are about to speak.
- 6. It is preferable to use earphones (with mic) to avoid extraneous noises in your environment disturbing the virtual meeting.

## User Manual for Microsoft teams (as Mobile Guest User)

Step 1: Click the link ("Join Microsoft Teams Meetings") at the scheduled time.

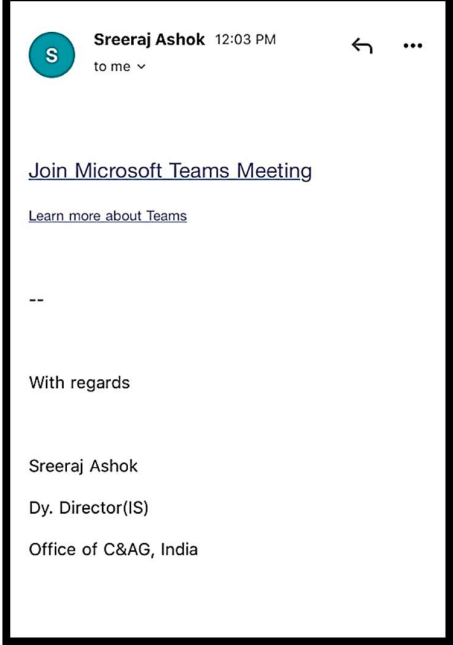

Step 2: Click "Join as a Guest".

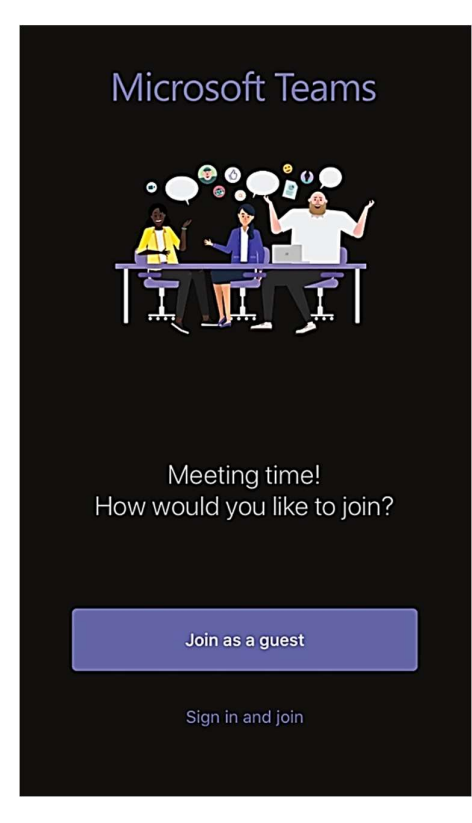

Step 3: Type your "First Name, Designation (in short), and Location" and Press Join Meeting.

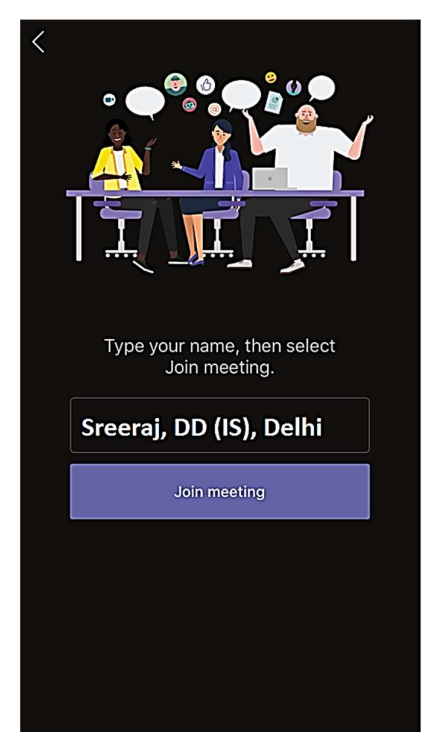

Step 4: Kindly be patient, while you are being admitted into the meeting.

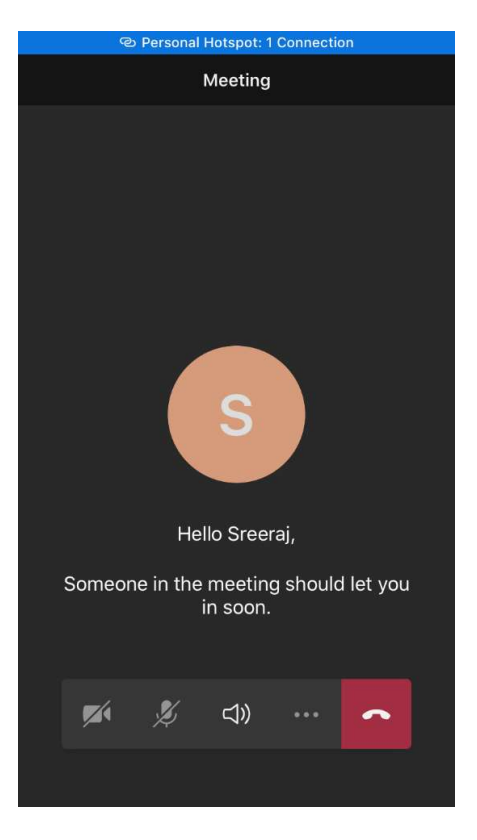

Step 5: Kindly turn off your "Video" and "Microphone" Setting, incase it is not already turned off at the time of joining, by clicking the video and Mic buttons.

Step 6: In case you wish to respond, you may turn- on the Microphone. Switch off the Microphone again, once done speaking.

## User Manual for Microsoft teams for Laptops (as Guest User)

From: Sreeraj Ashok <sreeraja@cag.gov.in> Date: Sunday, 12 April 2020 at 12:02 PM To: sreerajashok <sreerajashok@gmail.com> Subject: Teams test 2

Join Microsoft Teams Meeting

Learn more about Teams

 $\overline{\phantom{a}}$ 

With regards

Sreeraj Ashok Dy. Director(IS) Office of C&AG, India

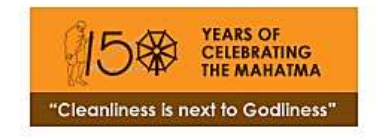

1. Click on the link in the email sent. It would open in another Browser Tab.

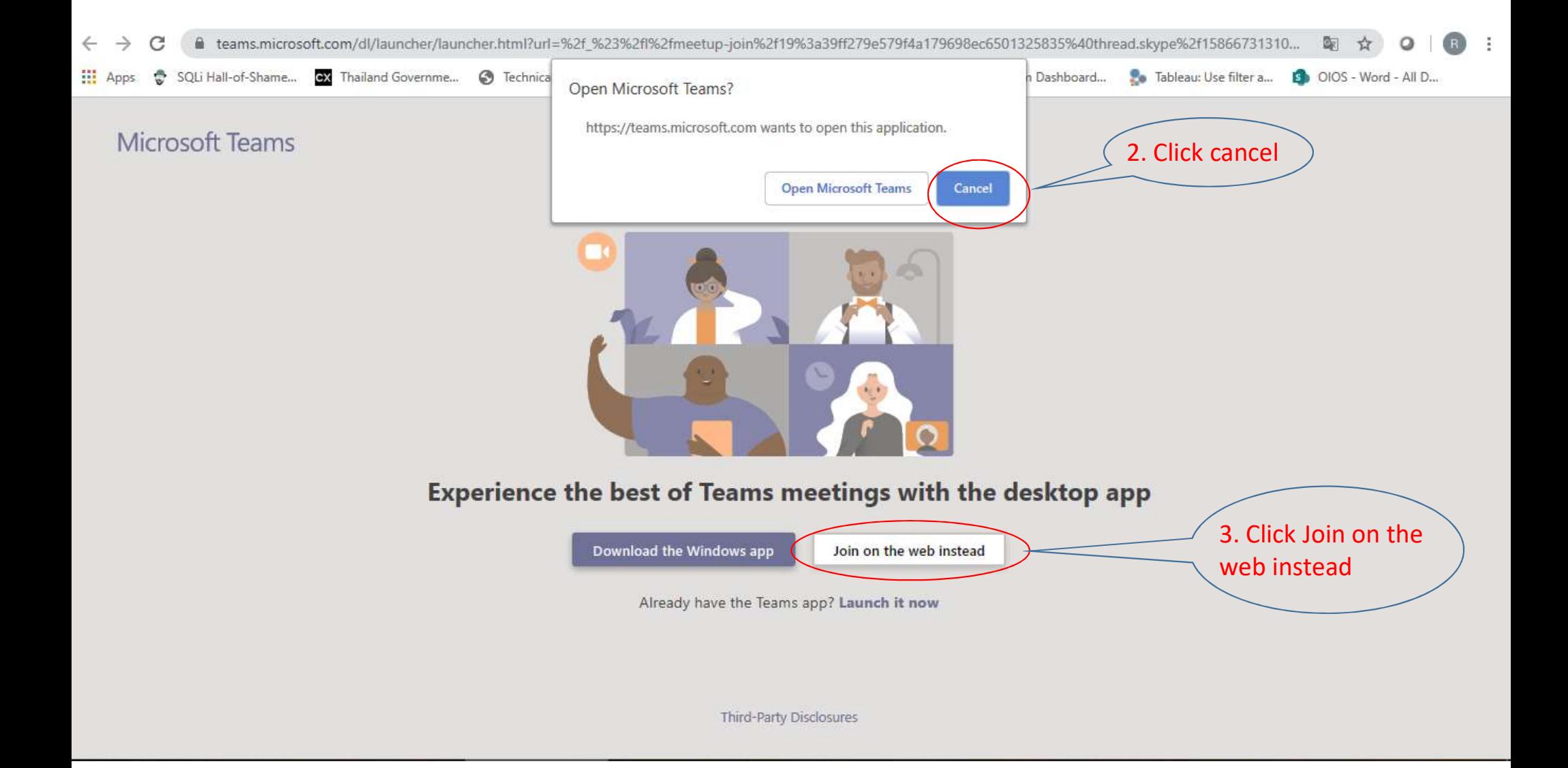

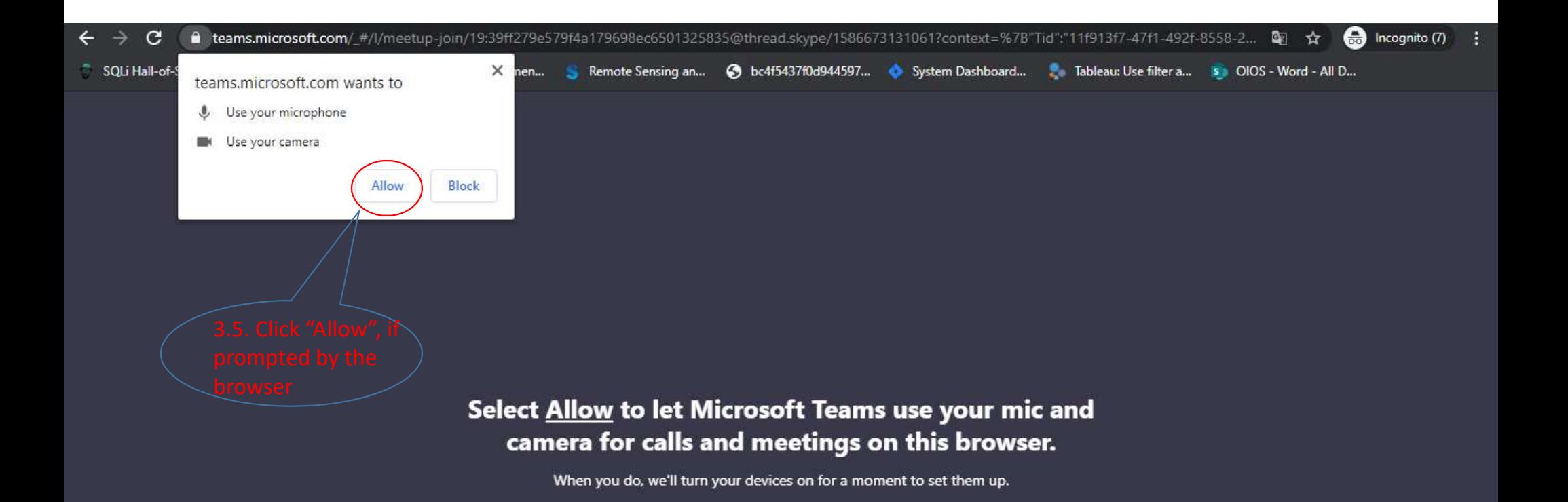

For a better experience download the desktop app.

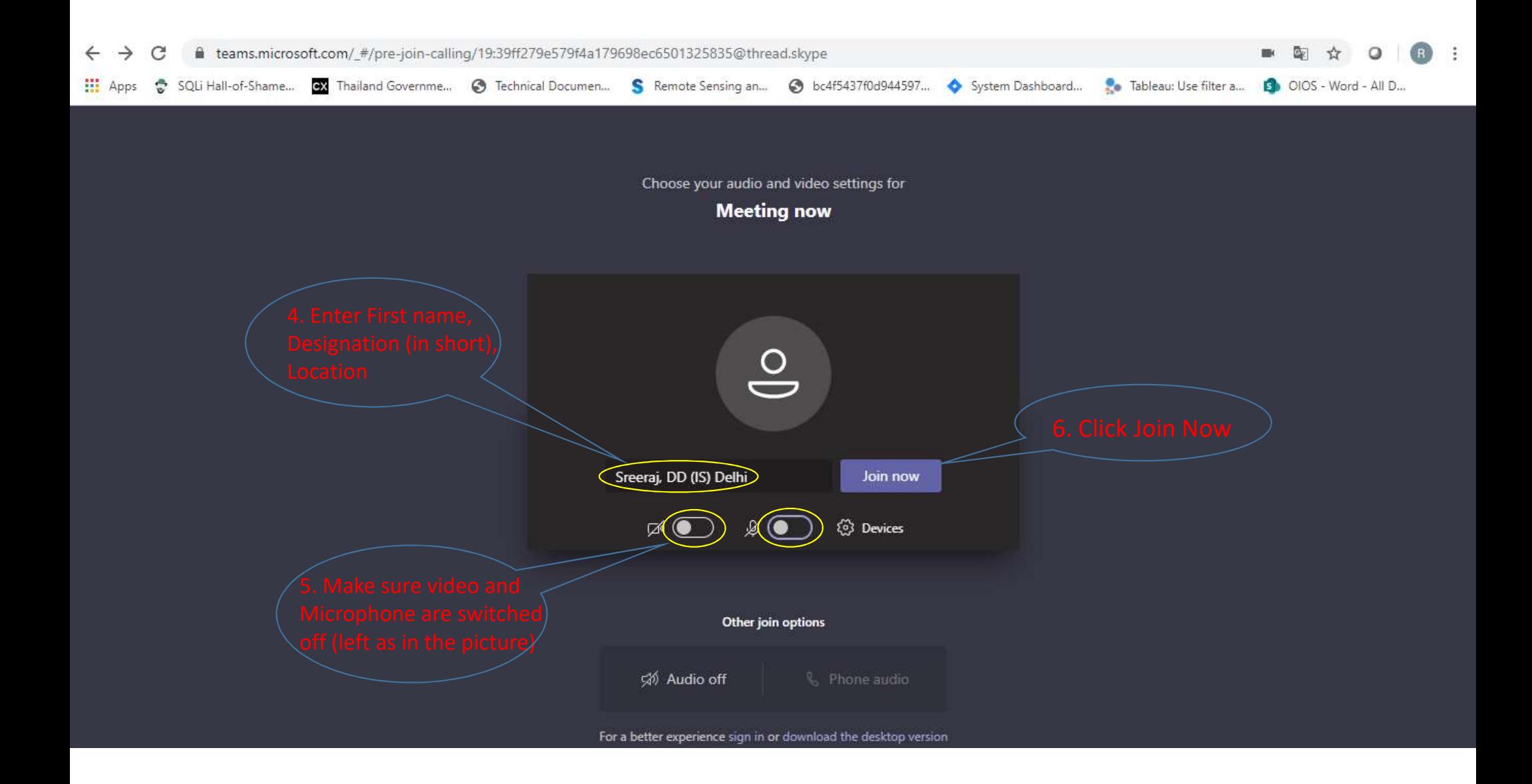

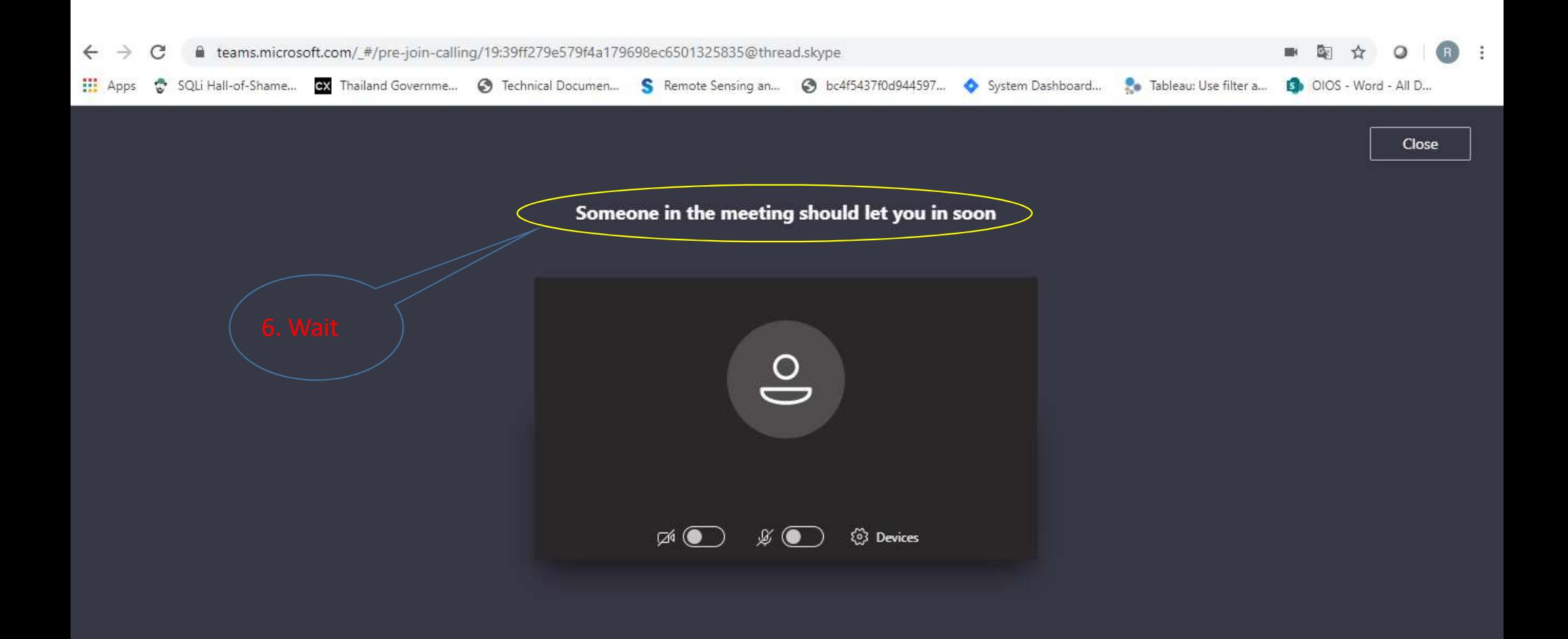

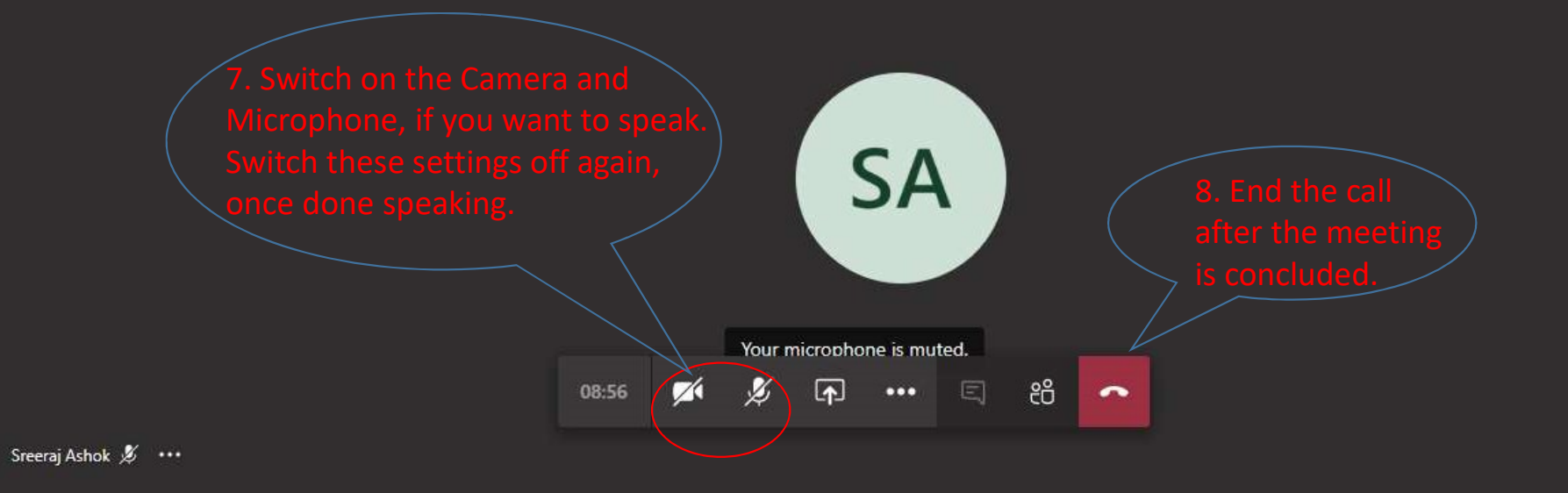

 $\bullet$ R